# **TUTORIAL DE ACESSO AS CÂMERAS PELO SISTEMA DA BERITH TECNOLOGIA**

O sistema desenvolvido pela Berith Tecnologia proporciona qualidade de conexão, segurança e praticidade para o acesso aos múltiplos usuários em DVR/NVR e câmeras IP. Como não existem equipamentos capazes de gerenciar grandes quantidades de usuários simultâneos, faz-se necessário um sistema de re-stream, retransmissão via servidores que trabalham por contingência.

**ACESSO VIA COMPUTADOR, NOTEBOOK OU ANDROID NO GOOGLE CROME CLIQUE NO LINK ABAIXO:**

<http://cam.systemberith.com.br/>

**OU CLIQUE NO LINK "CÂMERAS" NO SITE DA EMPRESA OU ESCOLA QUE VOCÊ ACESSA.**

**PARA FAZER O DOWNLOAD DO APLICATIVO DA BERITH TECNOLOGIA, O APP CLICK CAM, CLIQUE NA IMAGEM CORRESPONDENTE AO SEU APARELHO.**

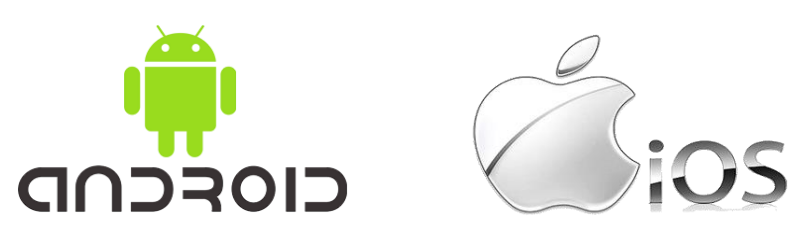

Após cadastro feito pelo administrador do sistema, empresa ou escola, faça o seu login com **CPF, SEM PONTOS E TRAÇO,** e **SENHA**. A senha padrão do primeiro acesso é **berithsenha.**

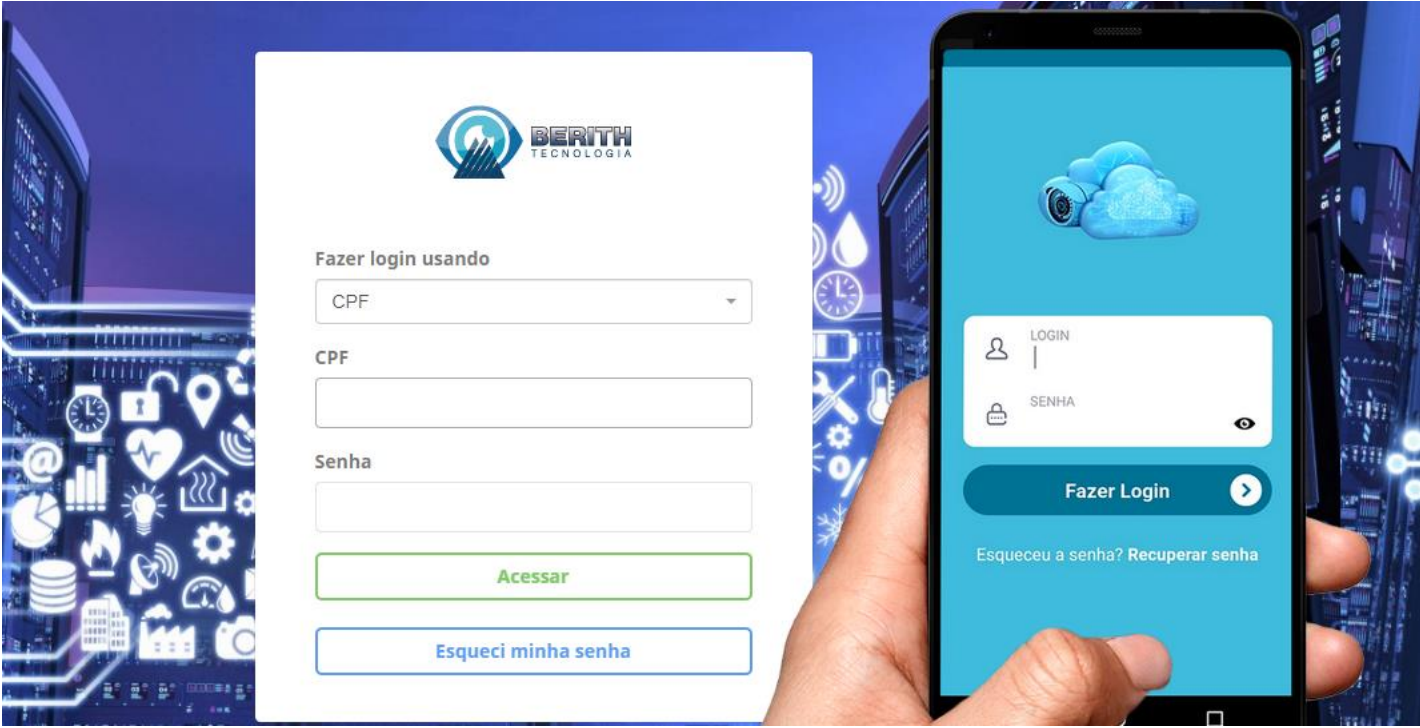

No primeiro acesso termine de preencher o cadastro, leia e concorde com os termos e troque a senha se desejar. **O e-mail é muito importante**, pois ele será necessário para o **"esqueci minha senha"** caso o usuário precise desta opção para solicitar uma nova senha no futuro.

Depois de preencher tudo clique em **ALTERAR** para na web, ou **GRAVAR** para o **APP.**

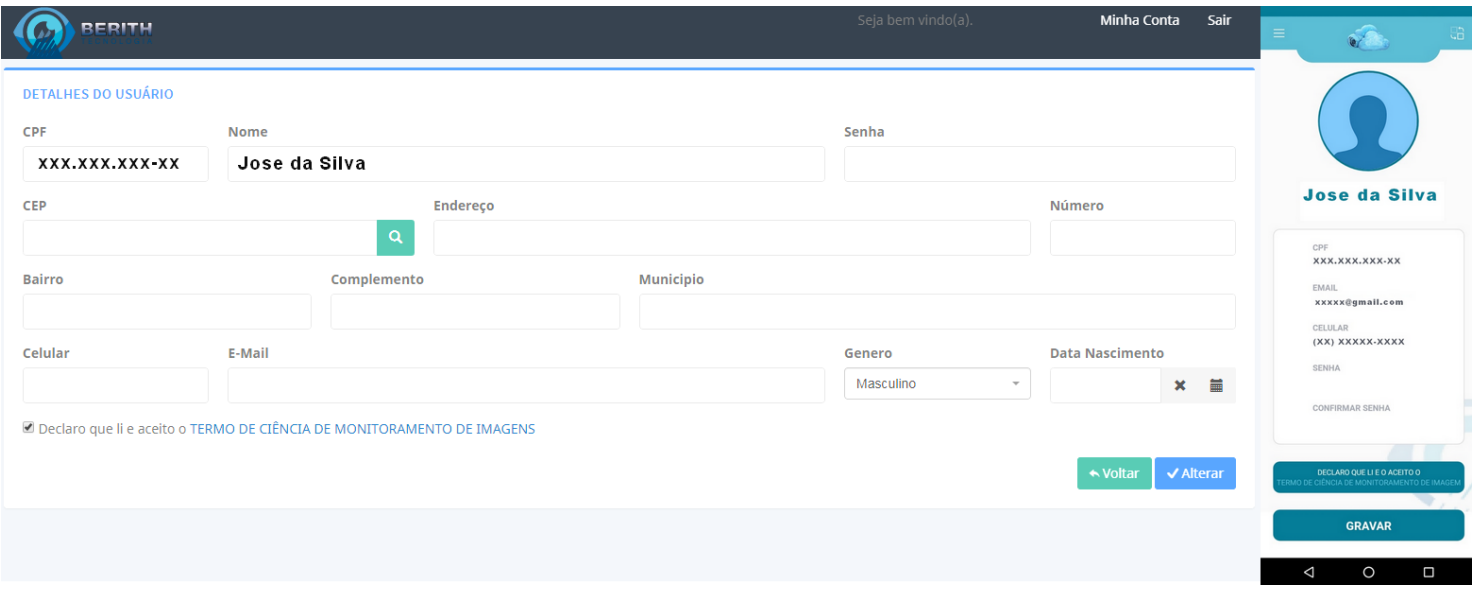

**APÓS O PREENCHIMENTO DO CADASTRO O USUÁRIO TERÁ ACESSO ÁS IMAGENS.**

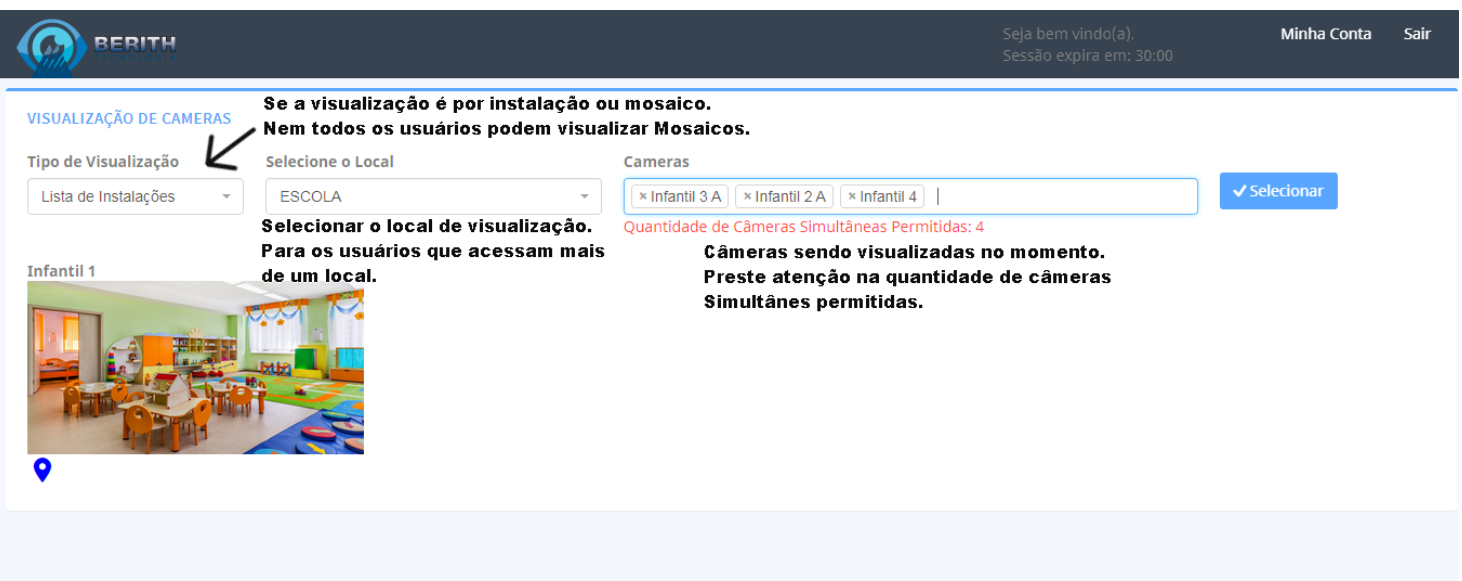

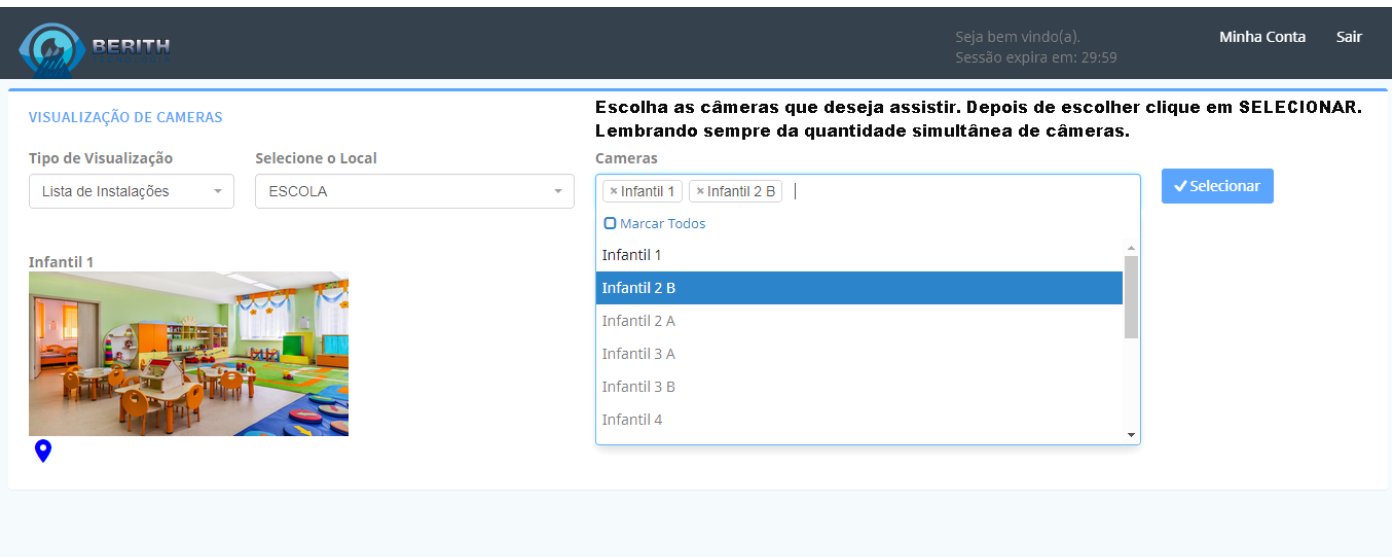

## **VISUALIZAÇÃO PELO APP**

No **APP** Clique na foto da câmera que deseja assistir. Se a foto não aparecer clique na imagem "sem Imagem" com o nome da câmera que deseja assistir.

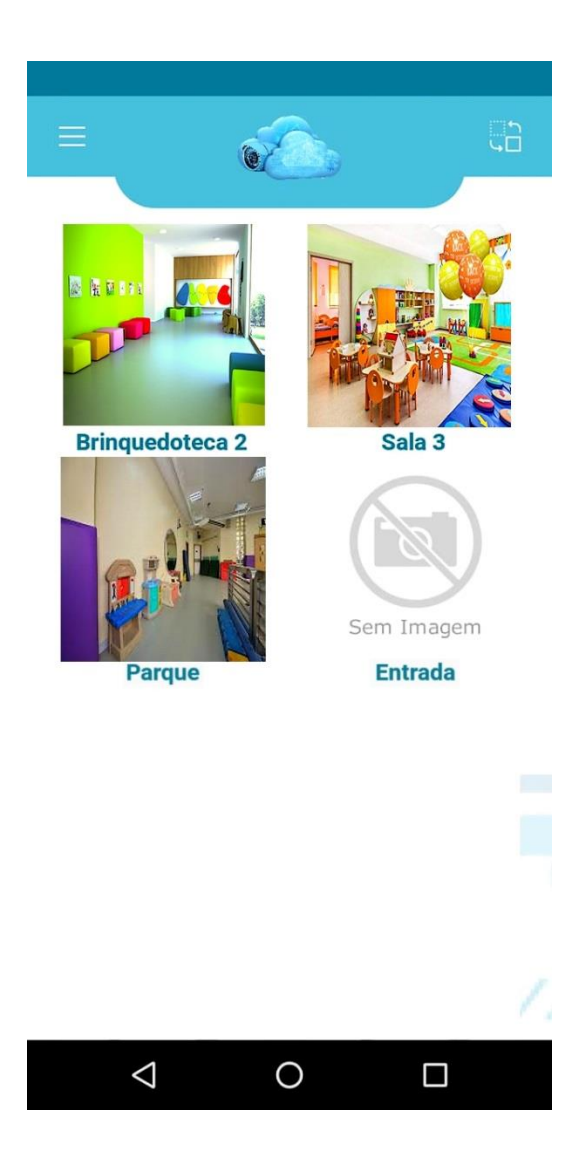

#### **ESQUECI MINHA SENHA**

Clique na opção **esqueci minha senha.** 

Preencha o campo com o e-mail que esta cadastrado em nosso sistema.

Siga as instruções recebidas no e-mail informado para cadastrar uma nova senha.

Caso o e-mail não chegue a sua caixa de entrada, verifique a caixa de spam.

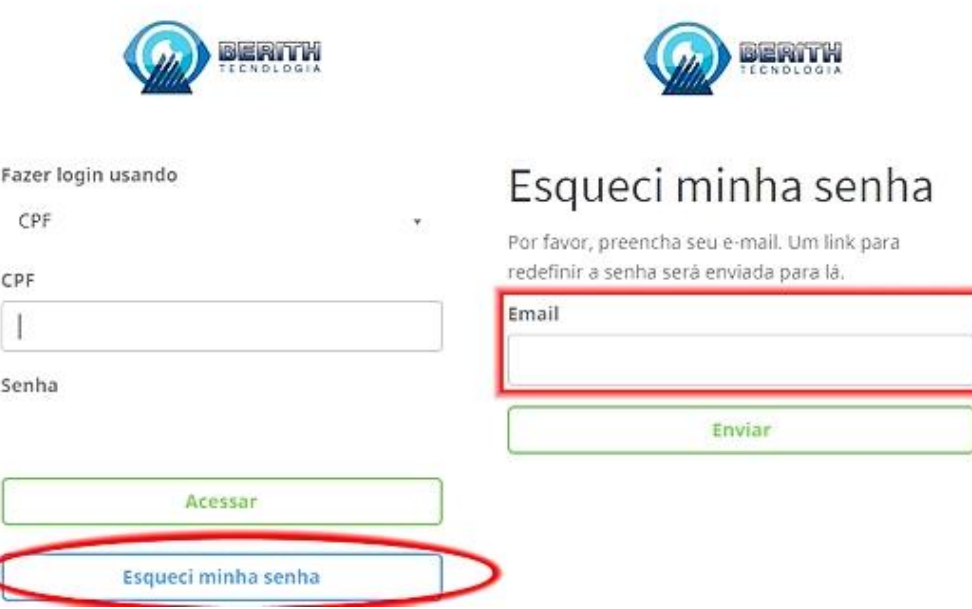

### **OBSERVAÇÕES:**

Cada usuário tem direito a dois Logins simultâneos. Se um terceiro tentar acessar verá uma mensagem comunicando que já existem acessos e ele não poderá entrar.

Cada usuário visualiza apenas os horários e os locais permitidos pelo sistema, configurados pelo administrador do mesmo.

**A Berith não se responsabiliza por variações de internet dos usuários e locais de visualização**. Nossos servidores trabalham por contingência, portanto, nunca faltará banda para os usuários.

**A Berith não se responsabiliza por problemas nos sistemas operacionais dos celulares e computadores**, os quais podem acarretar problemas no funcionamento do nosso sistema. Os APPs são testados em inúmeros modelos e vão para as lojas depois de testados e aprovados.

**Se as imagens não abrem no seu celular tente desligar a conexão wi-fi e usar sua rede de dados móveis.** Algumas redes, em empresas, por exemplo, bloqueiam o streaming (vídeo) na rede o que torna impossível a transmissão.

## **PARA SUPORTE TÉCNICO O CONTATO É DIRETO COM A BERITH TECNOLOGIA:**

**SUPORTE**

**contato@berithtecnologia.com.br**

**Whatsapp: (11) 97608-9388**

**Whatsapp somente para atendimento via mensagens.** 

**Não ligar no número do Whatsapp, se for preciso ligamos para você.**